# **Simulering av högtalare**

Svante Granqvist 2008-11-05 13:47

*Laboration i DT2420/DT242V* 

*Högtalarkonstruktion* 

Simulering av högtalare

## *Simulering av högtalare*

Du kommer att få simulera labblådan och jämföra med tidigare uppmätta data. Vi använder simuleringsprogrammet Basta! som kan laddas ner från http://www.tolvan.com/basta . Ni ska ha fått ett licensnummer via e-post. En rätt utförlig bruksanvisning till Basta! finns på hemsidan.

# **Syftet med simulering**

Simuleringar underlättar konstruktion av högtalare högst väsentligt. De har också flera utmärkta pedagogiska fördelar jämfört med att bygga verkliga system. Dels kan man "bygga om" systemen med en knapptryckning, tex ändra lådvolymen och på så sätt snabbt få se vilken inverkan det har på slutresultatet, dels kan man "mäta" signaler som inte finns tillgängliga oförvanskade i det verkliga systemet. Som exempel på det senare kan nämnas den överhörning som sker mellan bidragen från port och element. En närfältsmätning av elementets bidrag till totalljudet kommer alltid att vara lite kontaminerad av ljudet från porten. Med simuleringen kan bidragen enkelt separeras, vilket ger ökad möjlighet till förståelse.

Syftet med simulering kan alltså både vara att lära sig mer om högtalarkonstruktion i allmänhet och att simulera ett specifikt system för att se om det uppfyller de krav man har.

Den stora nackdelen med simulering är att resultatet aldrig blir helt identiskt med verkligheten. Modellen kan förstås drivas till ökad perfektion, men detta kräver i sin tur mer kunskap om detaljerna i elementet. Någonstans passerar man en gräns där simuleringen blir lika komplicerad att utföra som att bygga och mäta på det verkliga systemet.

Simuleringar underlättar, men man ska alltså inte tro att datorprogrammen ger en komplett bild av verkligheten. De är däremot ganska bra på att sålla bort de värsta tokigheterna och att ge en vettig utgångspunkt för konstruktionen.

I labben ska du få prova på att simulera ett verkligt system och jämföra resultatet med mätta tonkurvor. Du får jämföra simulering och mätning för att se likheter och skillnader och på så sätt få en bättre förståelse för båda metodernas styrkor och brister.

# **Kort om hur Basta! fungerar**

Basta! bygger på mekanisk-elektrisk-akustiska analogier. Detta innebär att man räknar på mekaniska och akustiska storheter som om de vore elektriska komponenter. Detta fungerar bra eftersom det finns stora likheter i den matematiska behandlingen av impedanser i de tre olika domänerna.

Analogierna leder till att man kan rita elektriska scheman som motsvarar de mekaniska och akustiska systemen och koppla ihop dem med elektriska komponenter. Det som behöver simuleras är en enda stor elektrisk krets. Kretsen drivs av en spänningsgenerator (förstärkaren) och ut ur kretsen kommer ett volymflöde av luft.

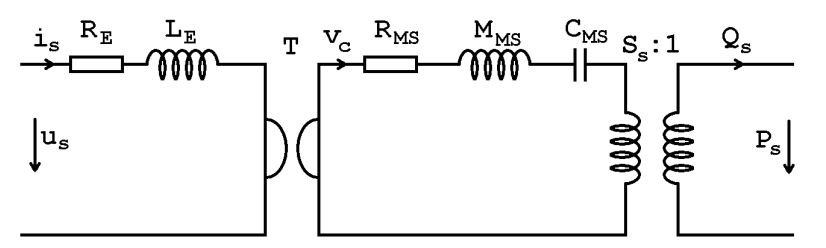

*Figur 1. Modell av högtalarelementet i Basta!. Här kan man se alla tre domänerna; till vänster syns den elektriska domänen med Re och Le. Här flyter det ström i ledarna och den drivs fram av spänning. I mitten syns den mekaniska domänen med svängande massan Mms, fjädringen Cms och den mekaniska förlustresistansen Rms. Alla rör sig med samma hastighet vc (som motsvaras av ström) och därför sitter de i serie. Hastigheten drivs fram av en kraft (som motsvaras av spänning). Till höger syns den akustiska domänen. Högtalaren levererar ett volymflöde Qs till omgivningen och beroende på vilket akustiskt system (=vilken låda) som ansluts till höger bildas ett tryck ps över detta.* 

Ett par av delarna i Basta! ingår inte i den simulerade elektriska kretsen och det är baffelsteget och room gain. Room gain lägger till en enkel filterfunktion till utsignalen, och baffelsteget likaså, även om baffelstegets filterfunktion är aningen mer komplicerad.

## **Labblådan, baselementet**

Mata in parametrarna för labblådans baselement. Använd datablad från Seas för elementet H1217. Talspoleinduktansens egenskaper Le och Le loss får genom att matcha Bastas kurva mot databladets impedanskurva. Lådan är gjord i 19 mm MDF och dess yttermått är (bxhxd) 22x44x58 cm. Elementet sitter placerat mitt på baffeln. Basreflexröret har innerdiametern 7,0 cm och längden var 48 cm under laboration 2. Röret sitter centrerat på baffeln med centrum 7 cm ifrån lådans botten.

Spara elementdata som en fil med namnet *n\_Seas\_H1217.bastaelement (byt n mot gruppnummer)*

Datablad från Seas:

http://www.seas.no/images/stories/prestige/pdfdatasheet/H1217\_CA18RLY\_Datashee t.pdf

## **Jämförelse med mätdata, baselement**

Jämför den simulerade tonkurvan med mätningarna. Kurvorna finns tillgängliga via USB-minne.

Jämför speciellt mot filerna

inside\_box.tom woofer\_1cm.tom woofer\_05m\_0deg.tom woofer\_05m\_30degup.tom

Jämförelsen kan göras genom att man lägger Bastas tonkurvefönster ovanpå tombstone och gör det genomskinligt.

Var noga med att flytta mikrofonpositionen (inklusive avståndet) i Basta! så att den stämmer med den verkliga positionen (Mätningen inuti lådan motsvarar fjärrfält utan baffelsteg). Mätmikrofonen och möjligen ljudkortet verkar ha en högpassande funktion i djupbasen, vilket gör att riktigt låga frekvenser visas svagare än i verkligheten. Man kan lägga till samma högpassande funktion i Basta! genom att addera ett aktivt andra ordningens högpassfilter med f0=16 Hz, Q=0,6 på fliken "Source/Active filter"

Spara simuleringarna som filer med namnen *n\_woofer\_farfield.basta n\_woofer\_1cm.basta.basta n\_woofer\_05m\_0deg.basta n\_woofer\_05m\_30degup.basta* 

Kommentera skillnaderna och likheterna mellan simuleringar och mätdata!

### **Labblådan, diskantelementet**

Diskantelementet kan matas in i Basta! genom att använda Seas datablad för elementet H1210. Databladet anger inte Qts, men genom att jämföra Bastas tonkurva och impedanskurva mot den uppmätta så kan Qts justeras till ett användbart värde. Talspoleinduktansens parametrar Le och Le loss uppskattas på samma sätt som för baselementet.

Spara elementdata som en fil med namnet *n\_Seas\_H1217.bastaelement*

#### Datablad:

http://www.seas.no/images/stories/prestige/pdfdatasheet/h1210\_27tdfc\_tv\_datasheet.p df

#### **Jämförelse med mätdata, diskantelement**

Jämför den simulerade tonkurvan med mätningarna som vi gjorde på laboration 2.

Jämför speciellt mot filerna

tweeter\_1cm.tom tweeter\_05m\_0deg.tom tweeter\_05m\_30degup.tom

Spara simuleringarna som filer med namnen

n\_tweeter\_1cm.basta n\_tweeter\_05m\_0deg.basta n\_tweeter\_05m\_30degup.basta Kommentera skillnaderna och likheterna mellan simuleringar och mätdata!